**IBM OmniFind Enterprise Edition**

**8.4**

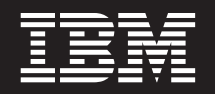

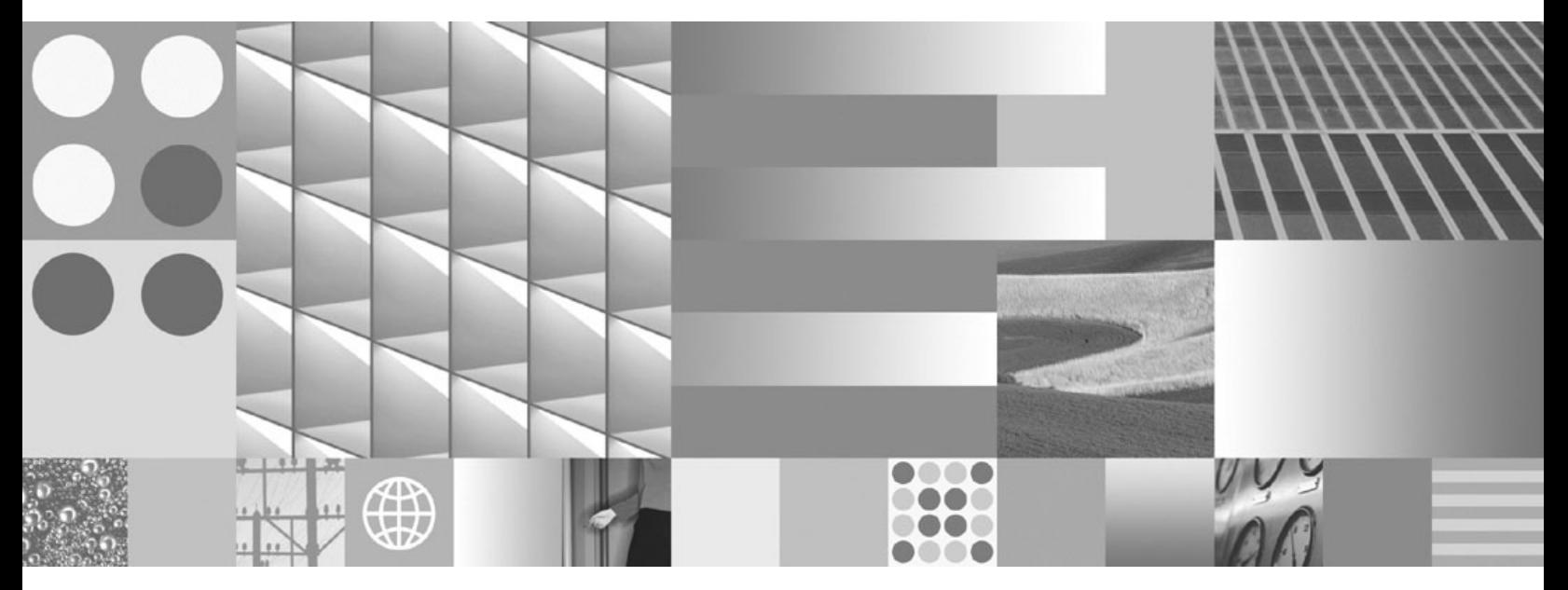

版本注意事項

**IBM OmniFind Enterprise Edition**

**8.4**

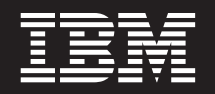

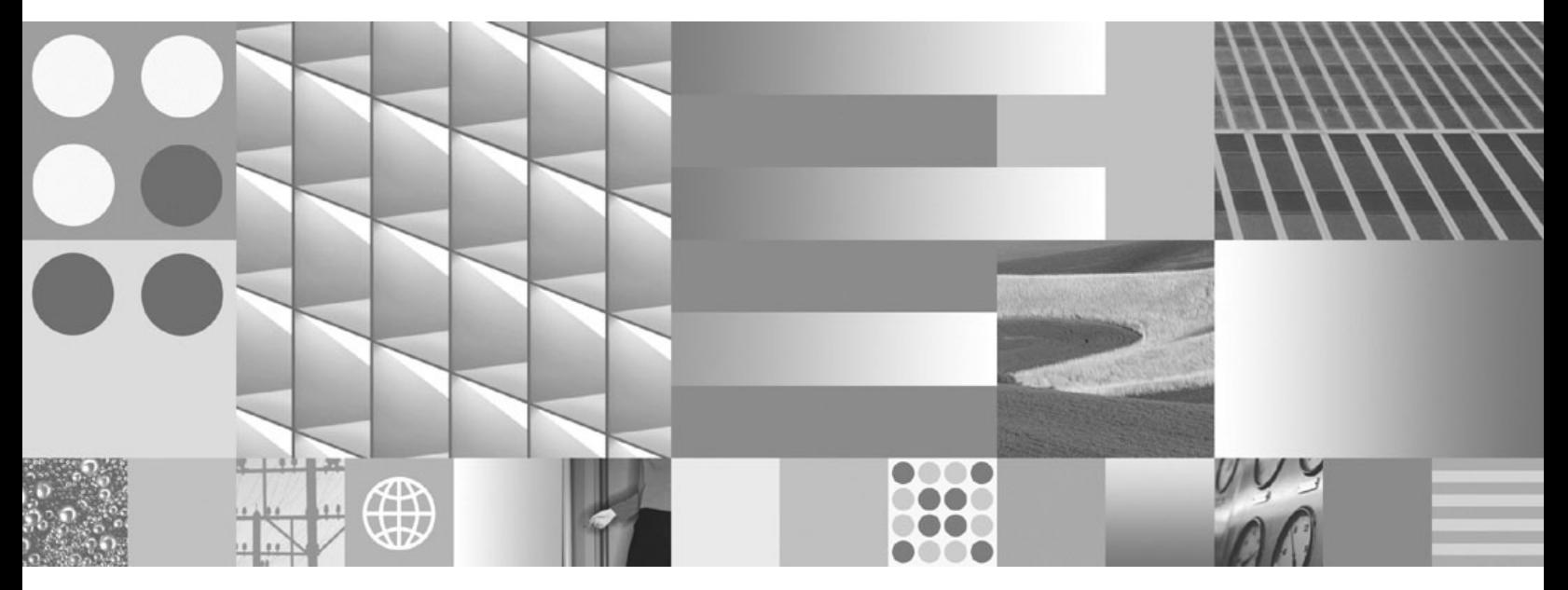

版本注意事項

使用此資訊及其支援的產品之前,請務必先閱讀第 [17](#page-22-0) 頁的『注意事項及商標』中的一般資訊。

#### 第三版 (2006 年 11 月)

本文包含 IBM 的所有權資訊。乃依據授權合約提供並受著作權法保護。本書中的資訊不包括任何產品保證,且其陳述也 不得延伸解釋。

您可以線上訂購 IBM 出版品,或可以透過當地的 IBM 業務代表來訂購:

- 若要線上訂購出版品,請造訪「IBM 出版品中心 (IBM Publication Center)」:[www.ibm.com/shop/publications/order](http://www.ibm.com/shop/publications/order)。
- 若要尋找當地的 IBM 業務代表,請造訪「IBM 全球聯絡站名錄 (IBM Directory of Worldwide Contacts) = : [www.ibm.com/planetwide](http://www.ibm.com/planetwide) ·

當您傳送資訊給 IBM 時,即授權予 IBM,IBM 得以其認為適當的方式來使用或分送資訊,而無需對您負任何責任。

**© Copyright International Business Machines Corporation 2004, 2006. All rights reserved.**

# 目録

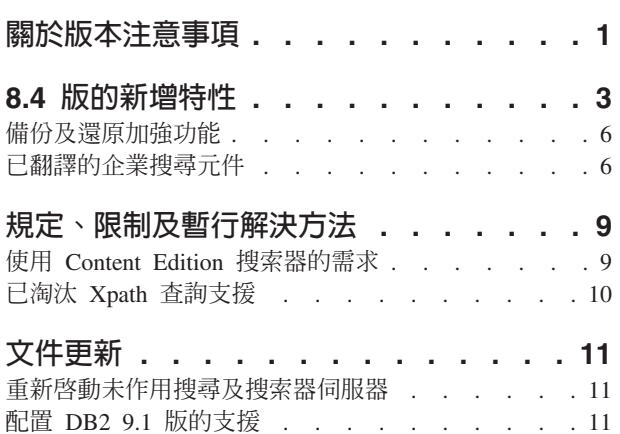

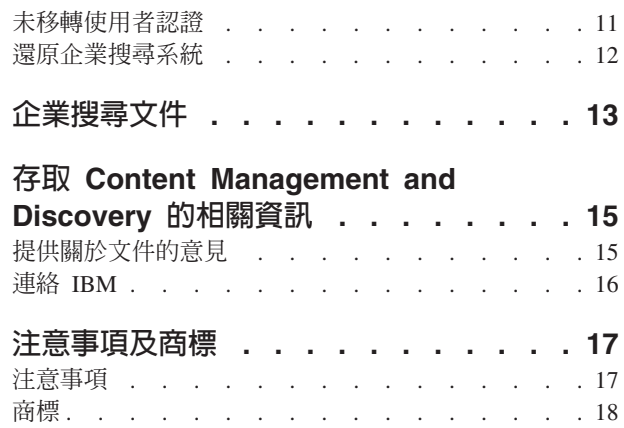

# <span id="page-6-0"></span>關於版本注意事項

本文件說明 IBM® OmniFind™ Enterprise Edition 8.4 版的其他特性、限制、規定、暫行 解決方法及文件更新。安裝及使用產品之前,請先仔細閱讀本文件。

IBM OmniFind Enterprise Edition 是 IBM WebSphere® Information Integrator OmniFind Edition 的新名稱。雖然已變更,但是您仍然會在產品及產品文件中看到 IBM WebSphere Information Integrator OmniFind Edition  $^\circ$ 

如需產品文件的相關資訊及更新,請參閱 [OmniFind Enterprise Edition](http://www-306.ibm.com/software/data/integration/db2ii/supportwomnifind.html) 支援網站上的 TechNotes<sup>o</sup>

# <span id="page-8-0"></span>8.4 版的新增特性

IBM OmniFind Enterprise Edition 8.4 版包括安全性改善 (含單一登入支援)、可用性與 服務功能改善、新的搜索器,以及加強與 IBM WebSphere Portal 的整合。

### 新增產品

提供有限授權的產品:IBM OmniFind Enterprise Starter Edition。

## 術語

在前版次中,索引活動指的是重組 (建置整個索引) 及重新整理 (更新索引)。而在 8.4 版 中,這些活動指的是建置主要索引及建置差異索引。

### 搜尋應用程式

- 新的獨立式工具 (搜尋應用程式自訂程式) 可讓您在圖形式使用者介面中進行選擇, 以自訂範例搜尋應用程式。 (您無法使用此介面來自訂在 WebSphere Portal 中執行的 搜尋應用程式 Portlet。)
- 可透過新的鏈結 (查詢語法說明), 取得語法說明的其他直接存取。
- 除了依相關性或日期來排序之外,您現在還可以選取要作為排序依據的欄位 (如標題) 來排序搜尋結果。
- 在顯示拼字建議之前,會先移除停用字 (如冠詞、介系詞及使用者定義的術語)。
- 如果啓用語意搜尋的集合,則可以使用語意擴充來搜尋同義字。內含的範例將教您 如何使用結合語意同義字定義檔的新正規表示式註解程式,進行便利的語意搜尋。 範例包含電話號碼、電子郵件位址及 URL 的規則,並可延伸進而偵測任何實體類 型。
- 在「進階搜尋」頁面上指定查詢時,可以指定要搜尋的日期範圍。

#### 搜索器

- 編輯集合時,現在所顯示的第一個頁面是「搜索」頁面。
- 新 JDBC 資料庫搜索器會將 JDBC 資料庫新增至企業搜尋集合。搜索器透過「類型 4 JDBC 驅動程式」可以支援下列資料庫系統: IBM DB2 Universal Database™ 8.2 和 9.1 版、Oracle 9i 和 10g、 Microsoft® SQL Server 2000,以及 Microsoft SQL Server  $2005$
- 新的 Web Content Management 搜索器會搜索 WebSphere Portal 第 6 版伺服器, 以將 IBM Workplace Web Content Management™ 站台新增至企業搜尋集合,達到比 Web 搜索器更好的結果 (及原始安全性)。
- Content Edition 搜索器的新連接器會使用原始安全性, 來搜索 Microsoft SharePoint Services 中的文件庫、清單及討論區。
- 若為 Web 搜索器以外的所有搜索器類型,則可以編輯搜索範圍以指定用來搜索及搜 尋中繼資料的選項。例如,您可以從搜尋結果中排除特定類型的中繼資料,以及根 據欄位名稱來杳詢其他類型的中繼資料。
- Web 搜索器的記憶體管理選項讓您能根據您希望搜索器進行搜索的文件數目,調整資 源使用。Web 搜索器支援在網域名稱的任意位置中使用萬用字元,以及使用 SSL 通 訊協定來連接安全的 Web 伺服器。
- 已改良保存檔 (如 ZIP 及 TAR 檔案) 的搜索方式,而且針對大部分搜索器類型,現 在都可以指定預設要包含的檔案副檔名及 MIME 類型,以啓用搜索器最佳化。在前 版次中,只支援排除功能。
- WebSphere Portal 搜索器的安全性加強功能可讓您指定的選項包括用來搜索 Proxy 伺 服器所提供之頁面的選項、由單一登入安全性所保護的選項,或只有透過 SSL 連接 才可以使用的選項。這些相同的安全性加強功能也適用於新的 Web Content Management 搜索器。
- 使用 「Domino 網際網路交互 ORB 通訊協定 (DIIOP)」之 Domino Document Manager、Notes 及 QuickPlace 搜索器的安全性加強功能,可讓您指定一些選項,以  $I$ 取得可互用性的物件參照 $(IOR)$  字串,以及使用 SSL 通訊協定來連接安全 Domino® 伺服器。
- 您現在可以配置 Notes 搜索器,以搜索隱藏的視圖。
- 當您編輯 Exchange Server 搜索範圍時,您可以配置欄位專用選項,以搜索及搜尋搜 索範圍中的所有檔案。
- NNTP (網路新聞傳送通訊協定) 搜索器現在在搜索安全的 NNTP 伺服器之前,需要 有認證的規格。您也可以排定 NNTP 搜索器,以及指定用來自動偵測文章之語言與字 碼頁的選項,而這些文章是由搜索器新增至搜索範圍中。

## $\overline{a}$  双良的 WebSphere Portal 整合

安裝 Script 會透過指令行介面,為您部署企業搜尋的「搜尋 Portlet」。然後,您可以使 用此 Portlet 在 WebSphere Portal 內搜尋企業搜尋集合、使用此 Portlet 作為 WebSphere Portal 中的預設搜尋引擎,以及將查詢從 WebSphere Portal 「搜尋列」或「搜尋中心」 重新導向至企業搜尋 Portlet。

## 安全性

- 下列資料來源類型可使用單一登入 (SSO) 鑑別,因此,使用者在搜尋安全文件之前, 不需要在識別管理元件中建立設定檔:
	- Domino Document Manager、Lotus Notes® 及 Lotus® QuickPlace® 資料庫。搜索 器必須使用 DIIOP (Domino 網際網路交互 ORB 通訊協定) 來連接 Domino 伺服 器。
	- Content Edition 搜索器所搜索的 Portal Document Manager 儲存庫。
	- 使用者使用企業搜尋 Portlet 在 WebSphere Portal 內搜尋集合時,也會提供 Web Content Management 及 WebSphere Portal 搜索器所搜索之文件的 SSO 安全性。
- IBM DB2® Content Manager 資料來源具有原始安全性。
- 已加強搜尋 API 以支援 HTTPS 及 Proxy 伺服器。
- 識別管理 API 讓您能自訂搜尋應用程式處理安全性認證的方式。

# 剖析及記號化

• 可配置的新正規表示式註解程式包含電話號碼、電子郵件位址及 URL 的規則,並可 延伸進而偵測任何實體類型。

- 您可以指定是否要移除雙位元組字集 (DBCS) 字元之間的空白,或者是否要移除所有 空白,不論字元環境定義為何。例如,如果日文文件中含有英文文字,而且也想要 移除英文文字的空白,則您可能會想要使用後面這個選項。
- 將 HTML 中繼資料元素對映至搜尋欄位時,可以指定是想要對映所有 HTML 中繼 資料元素、只對映「Dublin 核心」中繼資料元素集中的元素,或只要對映您所指定的 元素。如果對映所有 HTML 中繼資料元素或所有「Dublin 核心」中繼資料元素,則 可以指定選項來置換特定元素的搜尋方式。
- 配置支援具有欄位之資料來源類型的搜索器時,或將 HTML 中繼資料元素或 XML 元 素對映至搜尋欄位時,可以指定選項,讓使用者搜尋含有完整符合查詢的欄位 (欄位 的整個內容必須符合使用者的查詢)。您也可以指定選項,讓使用者根據欄位名稱來 排序搜尋結果(如果您的自訂搜尋應用程式支援此功能)。
- 您不再使用移轉精靈來匯入模型種類。若要配置集合的種類,則必須配置規則型種 類。
- 如果您根據文件內容來配置種類規則,則該規則的查詢語法現在可以指定欄位名 稱,而不是只能指定包括 (+)、排除 (-) 及詞組 (″″) 查詢運算子。
- 已加強管理文件,以說明企業搜尋中的語言與字碼頁支援,以及可以自動偵測到的 語言與字碼頁。
- 已改善電子郵件位址、加連號以及 URI 的記號規則。

### 服務及效能

- 減少的記憶體覆蓋區改良了整體系統效能。
- 在安裝期間,根據預期的系統工作量,選取小、中、或大的記憶體模型。此外,系 統會爲您配置系統要如何使用記憶體與其他資源的最佳化設定。
- 支援兩個伺服器配置:第二個搜尋伺服器可以安裝在不同於其他企業搜尋元件的電 腦上,以支援可用性高的搜尋功能。
- 如果索引伺服器或搜索器伺服器未執行,請啓動搜尋伺服器以獨立執行,確保使用 者可繼續搜尋系統。
- 新的啓動和停止選項可讓您從單一企業搜尋伺服器啓動及停止整個企業搜尋系統。
- 內含的 meta 資料儲存庫不再需要 DB2 Universal Database 這個必備項目,這樣會簡 化系統的安裝及配置。 (DB2 UDB 仍然內含在 WebSphere Information Integrator Standard Edition 中,可以搜索新 JDBC 資料庫搜索器不支援的關聯式資料庫)。
- 加強的錯誤訊息,以及可以在監視搜索器活動時,按一下錯誤圖示,以開啓日誌 檔。
- 現在您可以檢視捨棄的文件日誌檔,先瞭解從系統中捨棄的文件,再將它們新增至 企業搜尋索引。
- 改良備份及還原 Script。例如,您可以備份未使用預設資料目錄之集合的索引檔案。
- 現在一律會安裝資訊中心 (以前是選用安裝)。
- WebSphere Information Integrator Content Edition 連接器現在是選用的 (以前是必要 安裝)。
- DB2 Universal Database 不再是必備產品。

### 應用程式設計

• Web 服務適用於搜尋應用程式。

- <span id="page-11-0"></span>• 串流查詢 API 可以傳回 URL,並可評分所有結果 (而不只是最有關聯的 500 筆資 料)。在大型查詢結果集上執行其他程序的搜尋應用程式,可使用更有效率的方式<mark>來</mark> 執行其他程序。
- 搜尋及索引 API (SIAPI) 中的總計排序特性,可讓搜尋應用程式將所有合適的結果都 併入排序主體中,而不管其相關性為何。
- 指定內容,指出您對傳回檔案及查詢字詞之相符性的需求,以加強 N-gram 集合的搜 尋品質 (使用模糊搜尋)。
- 支援新外掛程式延伸搜索器,以便搜索 ZIP 及 TAR 格式之外的保存檔格式,例如 LZH 格式的檔案。

### 備份及還原加強功能

已變更企業搜尋的備份及還原 Script。

在舊版的 OmniFind Enterprise Edition 中,如果是在自訂位置而不是在預設資料目錄 (ES\_NODE\_ROOT/data)中建立索引,則無法使用企業搜尋備份及還原 Script。在 8.4 版, 就沒有此限制。

執行備份及還原 Script 時,不用再指定指令行選項 (-c丶-d 或 -i) 來選擇性地備份或還 原特定類型的資料。Script 現在會備份及還原下列所有檔案:

- ES\_NODE\_ROOT/master\_config 目錄中的配置檔
- 搜索器的資料庫檔案 (包括所有搜索器的 meta 資料,例如前次搜索資料來源的時間)
- ES\_NODE\_ROOT/data 目錄中的所有檔案
- 配置有非預設資料目錄之集合的索引檔

### 備份目錄結構

備份 Script 會在執行 Script 時所指定的目錄下建立下列子目錄。企業搜尋管理者 ID 必 須要有所指定目錄的寫入權。

#### **master\_config**

包含 ES\_NODE\_ROOT/master\_config 目錄中的配置檔

#### **database**

包含搜索器伺服器中的資料庫檔案

**data** 包含 ES\_NODE\_ROOT/data 目錄中的索引檔案

*custom\_data*

包含在建立集合時所指定之自訂位置中的索引檔案

如需使用加強備份及還原 Script 的完整資訊,請參閱資訊中心中的備份及還原企業搜尋 系統。

## 已翻譯的企業搜尋元件

企業搜尋產品已翻譯成許多語言。並非所有元件都翻譯成所有語言。

表 1. 已翻譯的企業搜尋元件

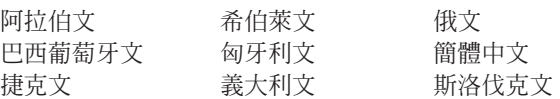

表 *1*. 已翻譯的企業搜尋元件 (繼續)

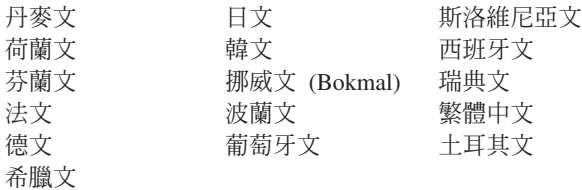

下列企業搜尋元件已翻譯成部分或所有語言:

### 安裝程式

所有語言,但不含阿拉伯文、荷蘭文、希臘文、希伯來文及土耳其文。

#### 「第一個步驟」應用程式

所有語言,但不含荷蘭文、希臘文及希伯來文。

### WebSphere Portal 移轉公用程式

所有語言,但不含阿拉伯文、希臘文及希伯來文。

#### 管理主控台 (含線上說明)

所有語言,但不含阿拉伯文、希臘文及希伯來文。

### 搜尋應用程式 (含線上說明)

所有語言。

### 搜尋應用程式自訂程式 (含線上說明)

所有語言。

# <span id="page-14-0"></span>規定、限制及暫行解決方法

部分企業搜尋功能具有規定、限制或暫行解決方法。

# 使用 Content Edition 搜索器的需求

搜索 WebSphere Information Integrator Content Edition 來源之前,請先閱讀準備使用 Content Edition 搜索器的重要 TechNotes 及相關資訊。

### **WebSphere Information Integrator Content Edition TechNotes**

使用 Content Edition 搜索器建立資料來源 (如 Documentum、FileNet 等等) 的集合之 前,請先閱讀適當資料來源的 TechNotes。請造訪 WebSphere Information Integrator Content Edition Σ ⌠ - A ⌠ } <http://www-306.ibm.com/software/data/integration/db2ii/supportcontent.html>  $\circ \text{ }$  Self help  $\top$ 方,按一下 Technotes 或支援網頁上的任何 TechNotes。

請務必閱讀 TechNotes 以瞭解下列事項:

• FileNet P8 Content Manager 連接器的必要設定:

如果要搜尋 FileNet P8 Content Manager 資料來源,則必須使用下列連接器內容: 併入系統屬性 = True

• 必須配置 RMI 虛擬連接器以搜索 FileNet CS 資料來源:

如果想要搜尋 FileNet CS 資料來源,則必須在 Windows® 伺服器上配置 RMI 虛擬 連接器。

• 在直接模式中搜索 Documentum 儲存庫的其他配置步驟:

將原生 Documentum 檔案庫 (在 Windows 上為 dmcl40.dll) 複製到 IICE\_HOME/bin 目錄。

# 搜索 Content Edition 來源的原生存取控制清單資訊

啓動 Content Edition 搜索器以搜索所有更新資料,或搜索新增及修改過的文件時, Content Edition 搜索器無法在原生存取控制清單資訊中偵測已搜索 Content Edition 文 件的變更。

如果想要檢索索引文件的變更原生存取控制清單資訊,則必須在啓動 Content Edition 搜 索器時啓動完整搜索。

# Content Edition 搜索器 : 與企業搜尋服務發生埠衝突

根據預設値,WebSphere Information Integrator Content Edition 的資料儲存庫伺服器埠 及企業搜尋的共用通訊層埠使用相同的 6002 埠。

如果想要使用完整安裝選項 (非自訂安裝選項) 將 WebSphere Information Integrator Content Edition 及 OmniFind Enterprise Edition 安裝在相同的伺服器上,則必須在執行 OmniFind Enterprise Edition 安裝程式時變更企業搜尋共用通訊層 (CCL) 的預設埠。

<span id="page-15-0"></span>如果在安裝企業搜尋之後發生埠衝突,請參閱變更企業搜尋系統的埠號以取得解決衝 突的相關資訊。

# **FileNet 及 Documentum 的必要設定**

如果要搜索 FileNet 或 Documentum 資料來源,請遵循下列指示:

#### FileNet P8 Content Manager 連接器的必要設定

如果要搜尋 FileNet P8 Content Manager 資料來源,則必須使用下列連接器內 容:

併入系統屬性 = True

#### 需要配置 RMI 虛擬連接器以搜索 FileNet CS 資料來源

如果要搜尋 FileNet CS 資料來源,您必須在 Windows 伺服器上配置 RMI 虛 擬連接器。

### 在直接模式中搜索 Documentum 儲存庫的其他配置步驟:

將原生 Documentum 檔案庫 (在 Windows 上為 dmcl40.dll) 複製到 IICE HOME/bin 目錄。

# 配置 Content Edition 搜索器,在多伺服器環境中使用直接模式

如果想要配置 Content Edition 搜索器以使用直接模式存取,而且將企業搜尋用於多伺服 器配置中,則應該在安裝 OmniFind Enterprise Edition 時選取安裝 Content Edition 連 接器的選項,或先安裝 Content Edition 連接器,再安裝 OmniFind Enterprise Edition。

OmniFind Enterprise Edition 安裝程式可以偵測是否已安裝 WebSphere Information Integrator Content Edition,如果已安裝,則請配置 Content Edition 搜索器自動使用 Content Edition 連接器。

如果是在安裝 OmniFind Enterprise Edition 之後才安裝 Content Edition 連接器,則必 須在搜索器伺服器上執行 escrvbr.sh Script (適用於 AIX®、Linux® 或 Solaris 系統) 或 escrvbr.vbs Script (適用於 Windows 系統)。在配置 Content Edition 搜索器以使用伺服 器存取模式時,一定要執行這些 Script。

若要配置 Content Edition 搜索器以使用直接模式,則在 escrvbr.sh 或 escrvbr.vbs Script 提示您輸入 WebSphere Application Server 安裝目錄時,請按 Enter 鍵,而不要指定任 何文字。

# 已淘汰 Xpath 查詢支援

使用原始 Xpath 查詢語法搜尋企業搜尋集合的功能已被淘汰,未來版次中也不再支援 它。

# <span id="page-16-0"></span>文件更新

在本文件翻譯之後,新變更或新提供的一些資訊。

### 重新啓動未作用搜尋及搜索器伺服器

使用 esadmin start 指令啓動系統之後,如果索引伺服器無法與搜尋及搜索器伺服器通 訊,則會將搜尋及搜索器伺服器視為未作用。如果伺服器上未啓動共用通訊層 (CCL)、 無法透過網路從索引伺服器連繫伺服器,或伺服器硬體的電源關閉,則無法進行通 訊。

在企業搜尋系統停止,而使用 esadmin start 指令啓動時,索引伺服器上的控制站會判 斷系統中的作用中伺服器或未作用伺服器。然後,控制站會在執行各種企業搜尋元件 作業時使用此資訊。

執行 esadmin start 指令之後,並不會變更控制站中的作用中及未作用伺服器狀態。只 有在系統停止,並重新輸入 esadmin start 指令後,才會重新計算此狀態資訊。因此, 如果搜尋及搜索器伺服器稍後會變成可以操作及連繫,也並無法讓 CCL 執行。原因是 控制站沒有輪詢機制可以偵測未作用伺服器重新變成作用中的時間,或作用中伺服器 變成未作用的時間。

控制站知道伺服器量新變成作用中或伺服器變成未作用的唯一方式,是停止並重新啓 動企業搜尋系統:

- 1. 在索引伺服器上,以企業搜尋管理者身分進行登入。
- 2. 輸入下列指令:

esadmin stop esadmin start

## 配置 DB2 9.1 版的支援

搜索 DB2 Universal Database (DB2 UDB) 9.1 版資料庫的支援已新增至 DB2 及 JDBC 資料庫搜索器。

然而,若要讓搜索器探查及搜索這些類型的資料庫,則必須更新搜索器伺服器上的配 置檔。

如需此程序的完整資訊,請參閱 <http://www.ibm.com/support/docview.wss?rs=2075&uid=swg21246088> 上的 Technote。

## 未移轉使用者認證

如果升級至 OmniFind Enterprise Edition 8.4 版,則不會移轉儲存在使用者設定檔中的 認證資料。

在安裝 8.4 版之後,使用者第一次搜尋需要驗證現行認證的來源時,使用者必須在使用 者設定檔中重新指定他們的現行認證。如果企業搜尋管理者將搜索器配置成使用單一 登入 (SSO) 安全性, 並重新搜索該搜索器之搜索範圍中的文件, 則使用者不需要建立或 更新設定檔,就可以搜尋 SSO 受保護文件。

# <span id="page-17-0"></span>還原企業搜尋系統

還原企業搜尋系統的程序說明您必須先重新安裝 OmniFind Enterprise Edition,才能使 用 esrestore.sh Script 或 esrestore.bat Script。

此爲誤導的說明。並不一定要重新安裝產品。然而,如果系統失敗或無法予以回復, 而您必須將系統回復爲之前的狀態,請移除並重新安裝 OmniFind Enterprise Edition, 再執行還原 Script。

# <span id="page-18-0"></span>企業搜尋文件

您可以閱讀 PDF 或 HTML 格式的 OmniFind Enterprise Edition 文件。

OmniFind Enterprise Edition 安裝程式會自動安裝 IBM Content Discovery 資訊中心, 此資訊中心包括 OmniFind Enterprise Edition 8.4 版及 WebSphere Information Integrator Content Edition 8.3 版產品的 HTML 文件。在多部伺服器安裝架構中,資訊中心會安 裝在所有搜尋伺服器上。如果未安裝資訊中心,則按一下說明時,會開啓 IBM 網站上 的資訊中心。

若要查看安裝的 PDF 文件版本,請移至 ES\_INSTALL\_ROOT/docs/locale/pdf。例如, 若要尋找英文版文件,請移至 ES\_INSTALL\_ROOT/docs/en\_US/pdf。

若要存取所有可用語言的 PDF 版文件,請參閱 [OmniFind Enterprise Edition 8.4](http://www.ibm.com/support/docview.wss?uid=swg27007911) 版文 件網站。

您也可以從 [OmniFind Enterprise Edition](http://www-306.ibm.com/software/data/integration/db2ii/supportwomnifind.html) 支援網站存取產品下載、修正套件、TechNotes 及資訊中心。

下表顯示可用的文件、檔名及位置。

| 標題                                                                     | 檔名                    | 位置                                                                   |
|------------------------------------------------------------------------|-----------------------|----------------------------------------------------------------------|
| 資訊中心                                                                   |                       | http://publib.boulder.ibm.com/infocenter<br>/discover/v8r4/          |
| 企業搜尋安裝手冊                                                               | iiysi.pdf             | ES_INSTALL_ROOT/docs/locale/pdf/                                     |
| 快速入門手冊 (此文件也有英<br>文、法文及日文的印刷版本)。                                       | locale.pdf            | QuickStartGuide_two-letter ES_INSTALL_ROOT/docs/locale/pdf/          |
| 企業搜尋安裝基本需求                                                             | iiysr.txt 或 iiysr.htm | ES_INSTALL_ROOT/docs/locale/ (您也<br>可以從安裝啓動程式中存取此檔案)                 |
| 管理企業搜尋                                                                 | iiysa.pdf             | ES_INSTALL_ROOT/docs/locale/pdf/                                     |
| Programming Guide and API iiysp.pdf<br>Reference for Enterprise Search |                       | ES_INSTALL_ROOT/docs/en_US/pdf/                                      |
| 疑難排解指南及訊息參考手冊                                                          | iiysm.pdf             | ES_INSTALL_ROOT/docs/locale/pdf/                                     |
| 文字分析整合                                                                 | iiyst.pdf             | ES_INSTALL_ROOT/docs/locale/pdf/                                     |
| Google 桌面搜尋的外掛程式                                                       | iiysg.pdf             | ES_INSTALL_ROOT/docs/locale/pdf/                                     |
| 版本注意事項                                                                 | iiysn.pdf             | 位在 OmniFind Enterprise Edition 8.4 版<br>文件網站 (您也可以從安裝啓動程式中<br>存取此檔案) |

表 2. 企業搜尋的說明文件

# <span id="page-20-0"></span>存取 Content Management and Discovery 的相關資訊

可以透過電話或 Web 取得 IBM Content Management and Discovery 產品的相關資訊。

這裡提供的電話號碼適用於美國:

- 若要訂購產品或取得一般資訊,請撥 1-800-IBM-CALL (1-800-426-2255)
- 若要訂購出版品,請撥 1-800-879-2755

您可以在 Web (http://www.ibm.com/software/sw-bycategory/subcategory/SWB40.html) 上 找到 IBM Content Management and Discovery 產品的相關資訊。此站台包含可以協助 您的鏈結:

- 瞭解產品
- 購買產品
- 參與產品的試用版及測試版的測試
- 取得產品支援

若要存取產品文件:

- 1. 造訪 Web (http://www.ibm.com/software/sw-bycategory/subcategory/SWB40.html)。
- 2. 選取想要進一步瞭解的產品,例如, WebSphere Information Integrator OmniFind Edition。 此站台包含下列項目的鏈結:
	- 產品文件 (包括版本注意事項及線上資訊中心)
	- 系統需求
	- 產品下載
	- 修正套件
	- 產品新訊
	- 產品支援資料 (如白皮書及 IBM Redbooks™)
	- 新聞群組及使用者群組
	- 訂購書藉的指示
- 3. 按一下網頁左邊的 Support 鏈結。
- 4. 在 Learn 部分中, 選取想要檢視的文件類型。如果資訊中心可供您選取的產品使用, 您可以選取資訊中心的鏈結。

### 提供關於文件的意見

如果您對本資訊或其他 IBM 文件有任何意見,請將意見寄給我們。

您的意見將幫助 IBM 提供高品質的資訊。如果您對本資訊或 IBM Software Development 隨附於其產品的其他文件有任何意見,請將意見寄給我們。您可以使用下列任何一種 方法來提供意見:

1. 使用線上讀者意見表來傳送您的意見,網址為 www.ibm.com/software/awdtools/rcf/ 。

2. 請用電子郵件將您的意見寄到 comments@us.ibm.com。請附上產品名稱、產品的版本 編號,以及資訊的名稱及產品編號 (如適用)。如果您是針對特定的一段文字表達意 見,請註明該段文字的位置 (如標題、表格編號或頁碼)。

## <span id="page-21-0"></span>**連絡 IBM**

若要在美國或加拿大連絡 IBM 客戶服務中心,請撥 1-800-IBM-SERV (1-800-426-7378)。

若要瞭解可用的服務選項,請撥打下列號碼之一:

- 美國:1-888-426-4343
- 加拿大:1-800-465-9600

若要尋找您所在國家或地區的 IBM 辦事處,請參閱 Web [\(www.ibm.com/planetwide\)](http://www.ibm.com/planetwide) 上 的 IBM Directory of Worldwide Contacts。

# <span id="page-22-0"></span>注意事項及商標

### 注意事項

本資訊是針對 IBM 在美國所提供之產品與服務開發出來的。IBM 不見得會對所有國家 或地區都提供本文件所提的各項產品、服務或功能。要知道在您所在地區是否可得到 這些產品及服務時,請向當地的 IBM 服務代表查詢。而此處任何對於 IBM 產品、程 式或服務的參考之處,並不表示或暗示只可以使用 IBM 的產品、程式或服務。任何未 侵犯 IBM 的智慧財產權,任何功能相當的產品、程式或服務都可以取代 IBM 的產品、 程式或服務。不過,使用者必須自行負責評估和驗證任何非 IBM 產品、程式或服務的 作業。

在本文件中可能包含著 IBM 所擁有之專利或擱置專利申請的內容。本文件使用者並不 享有前述專利之任何授權。您可以用書面方式來查詢授權,來函請寄到:IBM Director of Licensing IBM Corporation North Castle Drive Armonk, NY 10504-1785 U.S.A.

若要查詢二位元組 (DBCS) 資訊的授權事宜,請連絡您國家或地區的 IBM 智慧財產部 門,或者用書面方式寄到:IBM World Trade Asia Corporation Licensing 2-31 Roppongi 3-chome, Minato-ku Tokyo 106-0032, Japan

下列段落不適用於英國或任何其他與當地法律相抵觸的國家或地區: IBM 公司係以『現 狀』提供本出版品,且不作任何明示或默示的保證,包括但不僅限於非侵害、可售性 或符合特定用途之暗示保證。有些地區不允許放棄在特定交易中的明示或默示保證, 因此,這項聲明對您可能不適用。

本書中可能會有技術上的錯誤或排版印刷上的訛誤。因此,IBM 會定期修訂;並將修訂 後的內容納入新版中。IBM 得隨時修改及/或變更本書中所說明的產品及/或程式,恕不 另行通知。

本資訊中任何對非 IBM 網站的敘述僅供參考,為便利 貴客戶之使用,而非爲該網站背 書。這些網站中的資料,並不包含在 IBM 產品的資料中,使用網站中的資料,須自行 負擔風險。

在不造成您困擾或損及您個人權益的前提下, IBM 得以適切使用或散佈您以各種型式所 提供的相關資訊。

本程式之獲授權者若希望取得本程式之相關資訊,以便達到下列目的:(i) 在獨立建立的 程式與其他程式 (包括本程式) 之間交換資訊;以及 (ii) 相互使用已交換的資訊。則請 與位於下列地址之人員連絡:

IBM Corporation J46A/G4 555 Bailey Avenue San Jose, CA 95141-1003 U.S.A.

上述資料之取得有其條件,在某些情況下必須付費方得使用。

IBM 基於「IBM 客戶合約」、「IBM 國際程式授權合約」或雙方之間任何同等的合約 等條款,提供本文件中所說的授權程式與其所有適用的授權資料。

<span id="page-23-0"></span>任何此處涵蓋的執行效能資料都是在一個受控制的環境下決定出來的。因此,若在其 他作業環境下,所得的結果可能會大大不同。有些測定已在開發階段系統上做過,不 過這並不保證在一般系統上會出現相同結果。再者,有些測定可能已透過推測方式評 估過。但實際結果可能並非如此。本文件的使用者應依自己的特定環境,查證適用的 資料。

非 IBM 產品的相關資訊,取自該產品供應商、發佈的聲明或其他公共來源。IBM 未測 試這些產品,因此無法確認非 IBM 產品的效能、相容性或其他聲明。有關非 IBM 產 品的功能問題,請洽該產品供應商。

有關 IBM 未來動向的任何陳述,僅代表 IBM 的目標而已,並可能於未事先聲明的情 況下有所變動或撤回。

這個資訊中包含每日業務使用的報告和資料範例。為使說明盡可能完備,範例中包含 個人、公司、品牌及產品的名稱。此等名稱皆屬虛構,凡有類似實際個人或企業所用 之名稱及地址者,皆屬巧合。

著作權授權:

本資訊可包含原始語言的範例應用程式,用以說明各種作業平台上的程式設計技術。 貴 客戶得為開發、使用、行銷或散佈運用樣本程式之作業平台的應用程式程式介面所撰 寫的應用程式之目的,免費複製、修改並散佈這些樣本程式。此些範例並未在所有情 況下完整測試。故 IBM 不保證或默示保證這些樣本程式之可靠性、服務性或功能。 貴 客戶得為開發、使用、行銷或散佈符合 IBM 應用程式設計介面的應用程式之目的,免 費複製、修改並散佈這些樣本程式。

這些範例程式的每個複本或任何部分,或任何衍生作品都必須包括以下版權聲明:

Outside In  $\binom{6}{5}$  Viewer Technology,  $\odot$  1992-2006 Stellent, Chicago, IL., Inc. All Rights Reserved.

IBM XSLT Processor Licensed Materials - Property of IBM ©Copyright IBM Corp., 1999-2006. All Rights Reserved.

### 商標

此主題列示 IBM 商標及某些非 IBM 的商標。

請參閱 http://www.ibm.com/legal/copytrade.shtml,以取得 IBM 商標的相關資訊。

下列術語是其他公司的商標或註冊商標:

Java 及所有以 Java 爲基礎的商標及標誌是 Sun Microsystems, Inc. 在美國及 (或) 其 他國家或地區的商標或註冊商標。

Microsoft、Windows、Windows NT 及 Windows 標誌是 Microsoft Corporation 在美國 及(或)其他國家或地區的商標。

Intel、Intel Inside (標誌)、MMX 及 Pentium 是 Intel Corporation 在美國及 (或) 其他 國家或地區的商標。

UNIX 是 The Open Group 在美國及其他國家或地區的註冊商標。

Linux 是 Linus Torvalds 在美國及 (或) 其他國家或地區的商標。 其他公司、產品或服務名稱,可能是其他公司的商標或服務標誌。

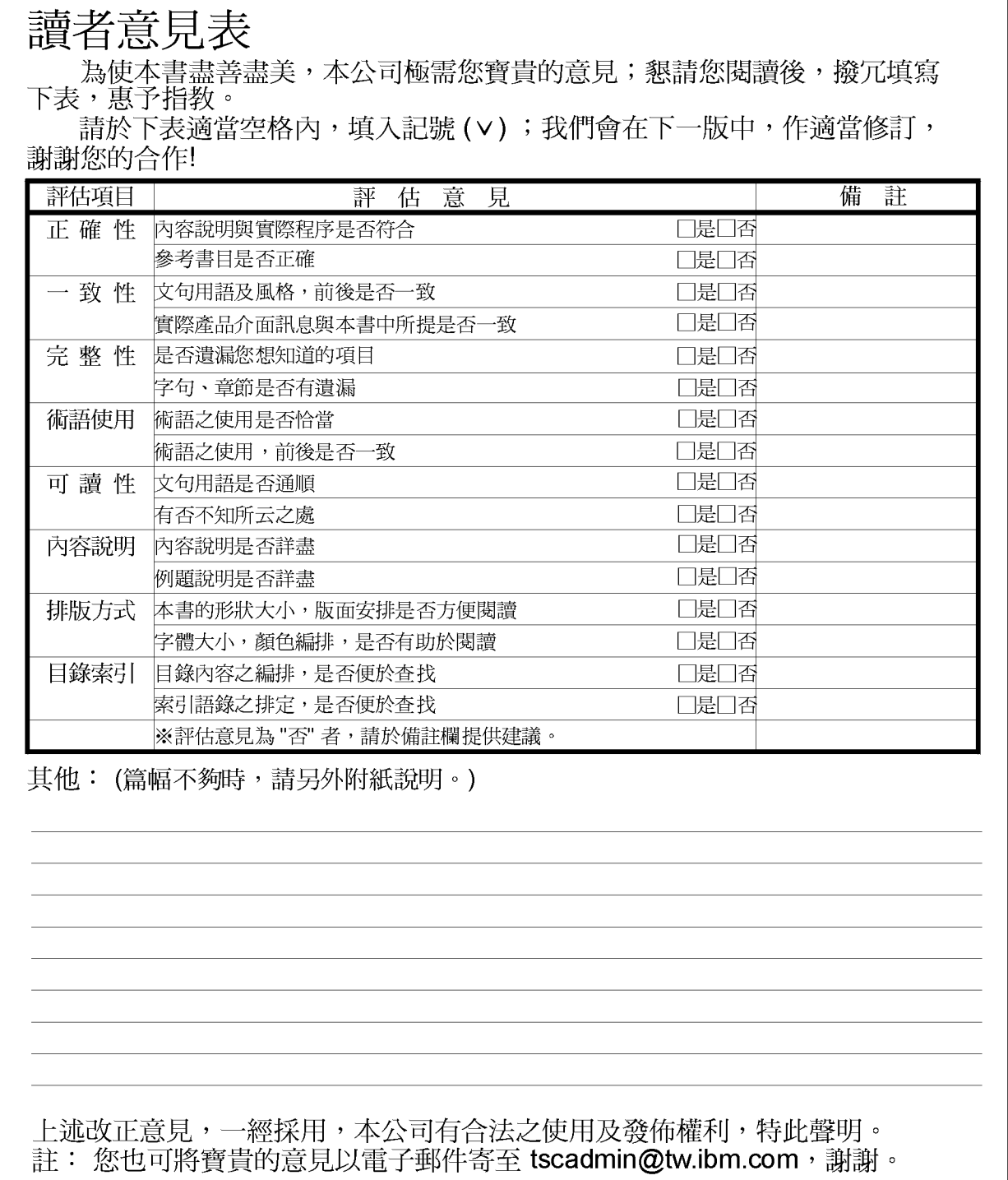

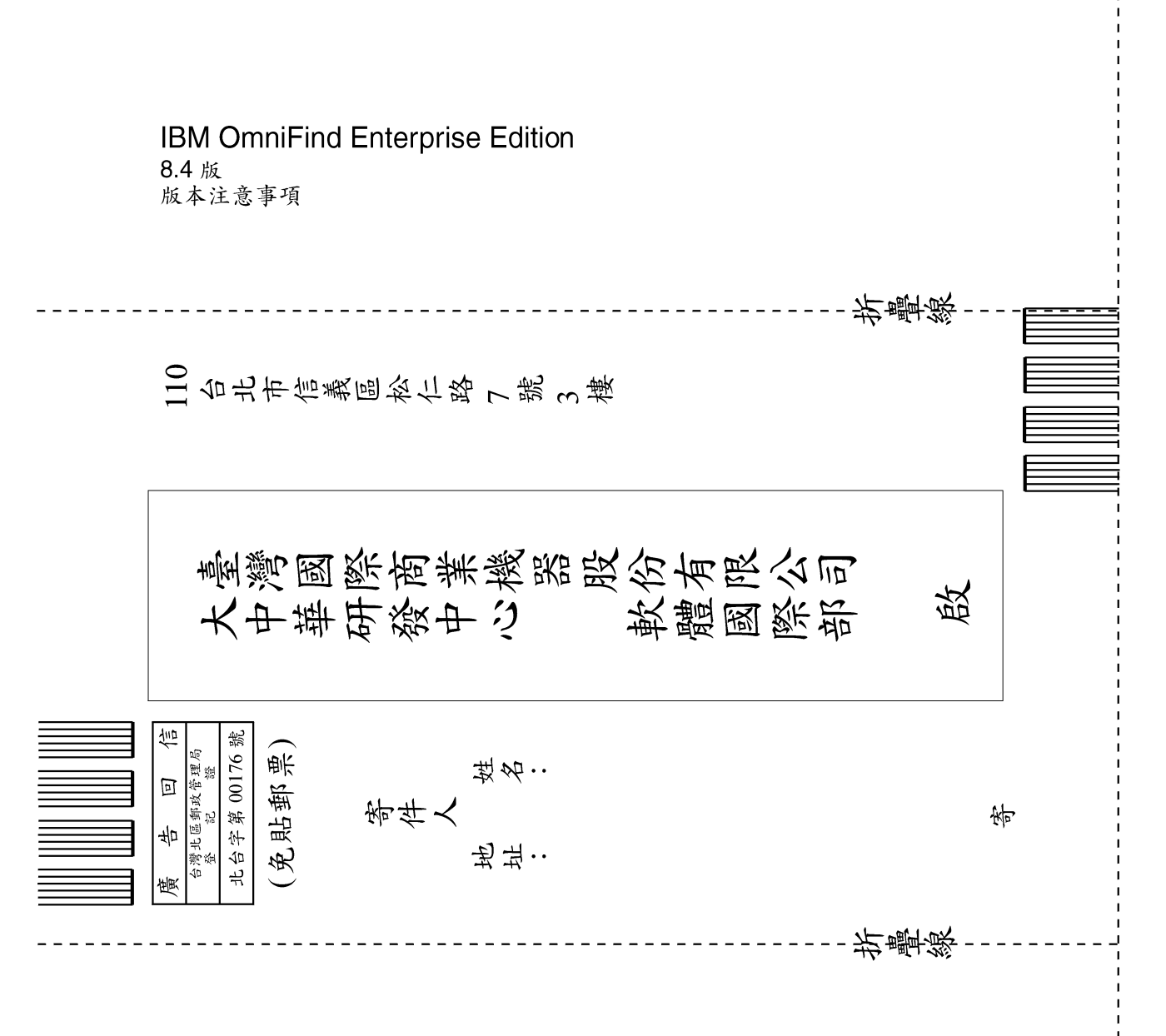

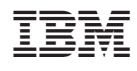

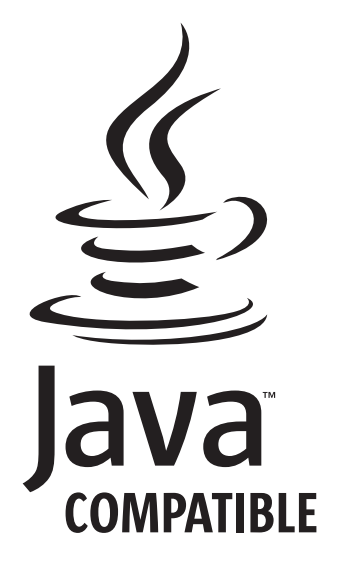